# Banco de preguntas

#### **Para que serve o banco de preguntas?**

A **preguntas** son necesarias para elaborar as probas.

É importante saber que Moodle organiza as preguntas en **categorías** e que éstas pódense publicar para que as preguntas contidas nelas sexan accesibles para tódolos cursos.

Premendo en **banco de preguntas** no bloque de administración do curso entramos no espazo de administración de preguntas. Nel podemos ver unha solapa que da acceso ao sistema de xestión de categorías e tamén ás preguntas:

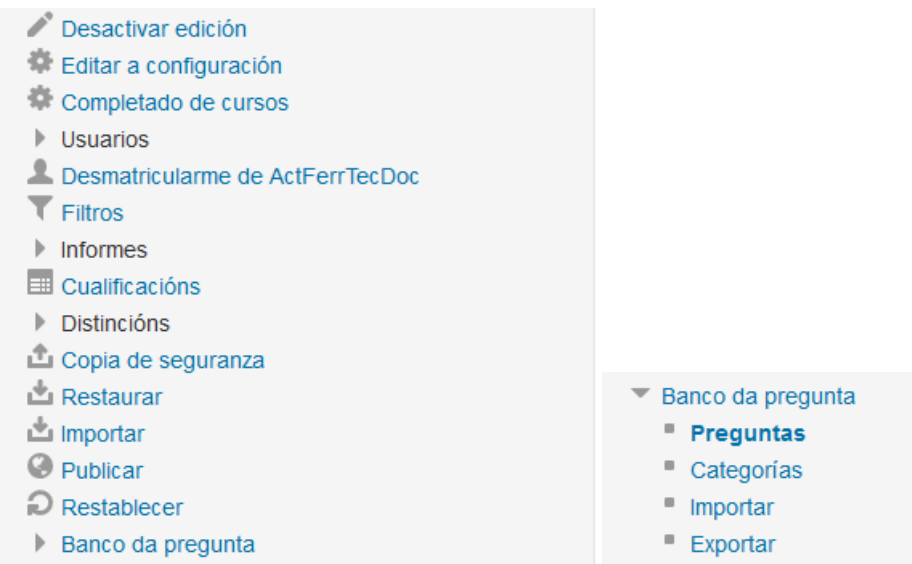

A xestión de categorías de preguntas abrangue a creación de novas categorías e a edición das existentes.

Podes ir facendo os seguintes pasos a modo de actividade no teucurso:

- 1. Selecciona **Preguntas** no bloque **Administración** do teu curso.
- 2. Na pantalla que se abre, selecciona **Categorías** ou na opción **Editar Categorías**.
- 3. Cubre os campos **Nome** e **Información de categoría** seguindo o modelo da seguinte imaxe, logo preme no botón **Engadir categoría**

#### ACTUALIZACIÓN DE FERRAMENTAS TECNOLÓXICAS PARA DOCENTES **AULA AULA EN AULA VIRTUAL (MOODLE)**

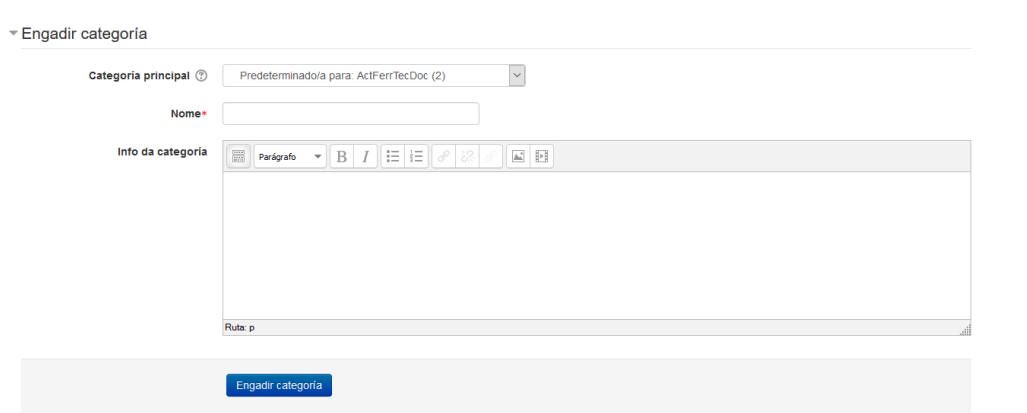

Xa está creada a nova categoría.

No curso no que estamos se prememos en **Preguntas** a categoría que sae por defecto é a do curso

### **Banco da pregunta**

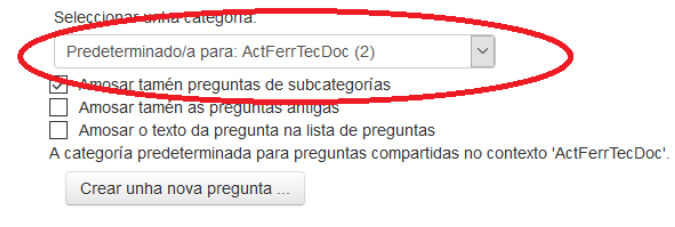

## Creación de preguntas

Prememos en **preguntas** > **Crear unha nova pregunta** e vemos os distintos tipos de preguntas:

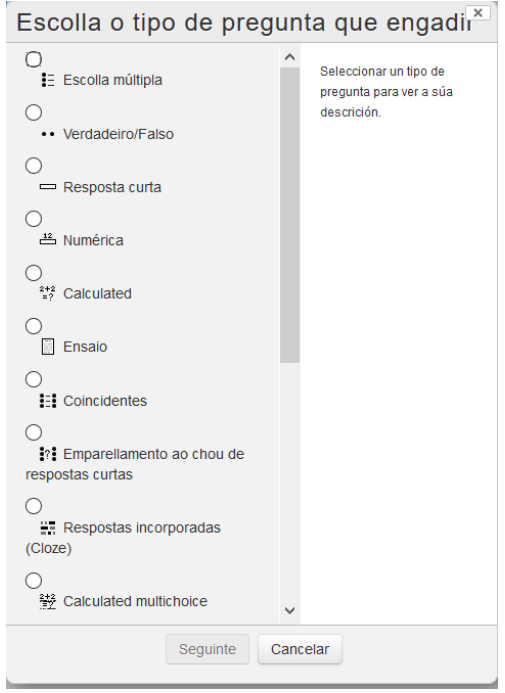

Seleccionamos o tipo de preguntas e imos cubríndoa.

#### Opción múltiple

Escollemos ese tipo de pregunta e temos que ir cubrindo os campos que aparecen nas imaxes:

- A categoría na que a incluímos
- Nome da pregunta
- Texto da pregunta (ou enunciado)
- Comentarios que queiramos incluír
- Cantas respostas son válidas
- Barallar respostas: se queremos que aparezan desordenadas as opcións que llesofrecemos
- **Estilo no que queremos que aparezan**  $(1, 2, 3/$  **A, B, C**  $/$  **a, b, c...)**
- As respostas ou opcións que lles damos
- Cualificación: temos que marcar 100% a correcta e nada nas outras.
- Gardamos ao final

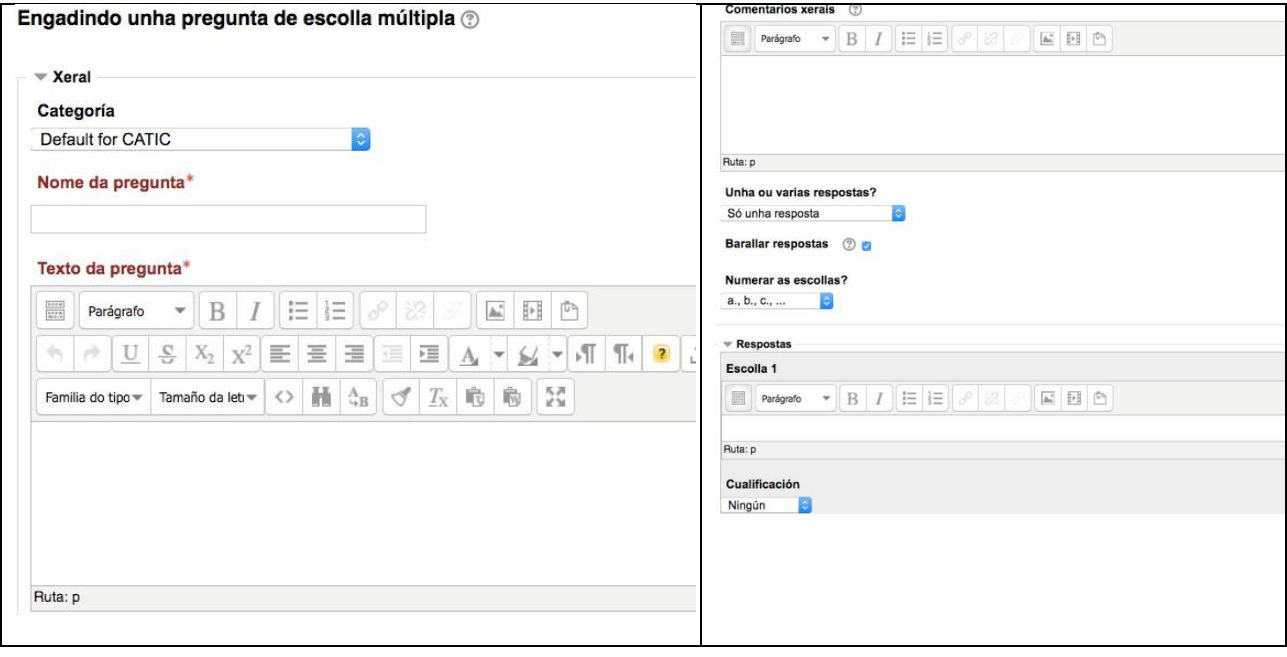

As preguntas de verdadeiro o falso son case iguais.

### Cloze (ou encher texto en ocos)

Escollemos ese tipo de pregunta e temos que ir cubrindo os campos que aparecen nas imaxes:

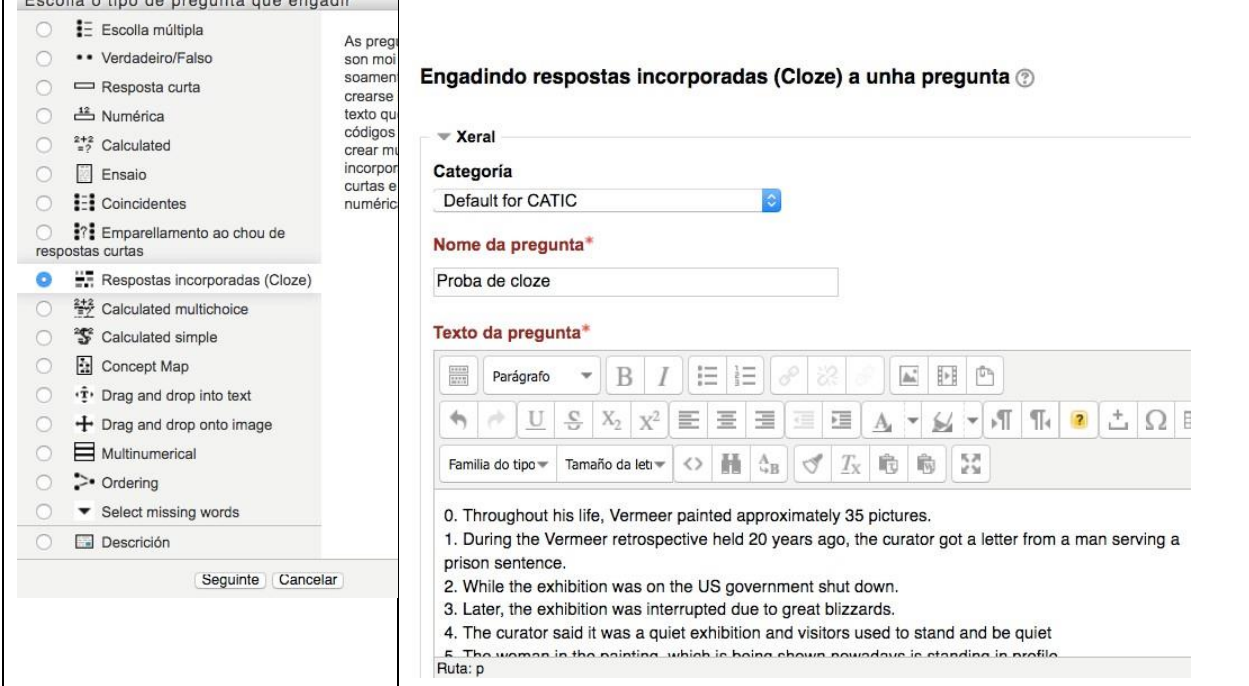

O importante aquí é cubrir o texto da pregunta e ir seleccionando o que queremos que cubra o alumnado. Unha vez cuberto todo, seleccionamos a palabra que queremos que non sevexa.

Texto da pregunta\*

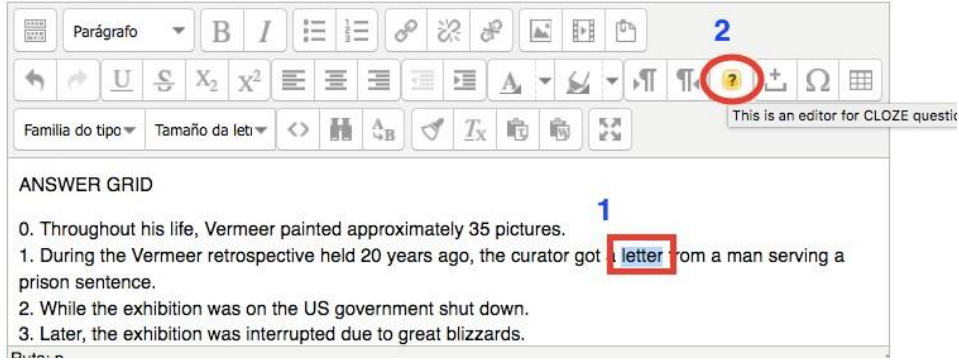

Ao premer no botón do editor do Cloze escollemos a opción de entre as que temos

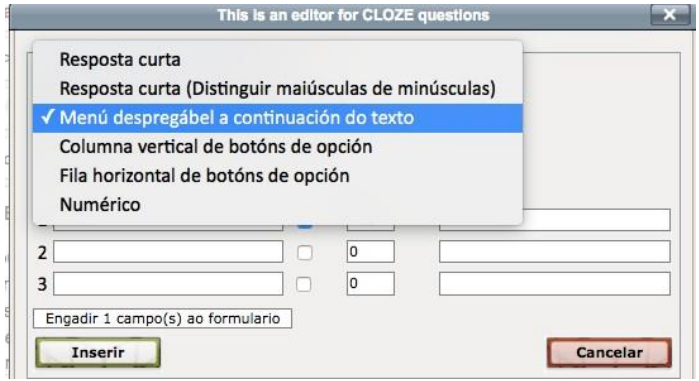

### No caso de escoller **resposta curta**: aparécenos algo semellante a isto

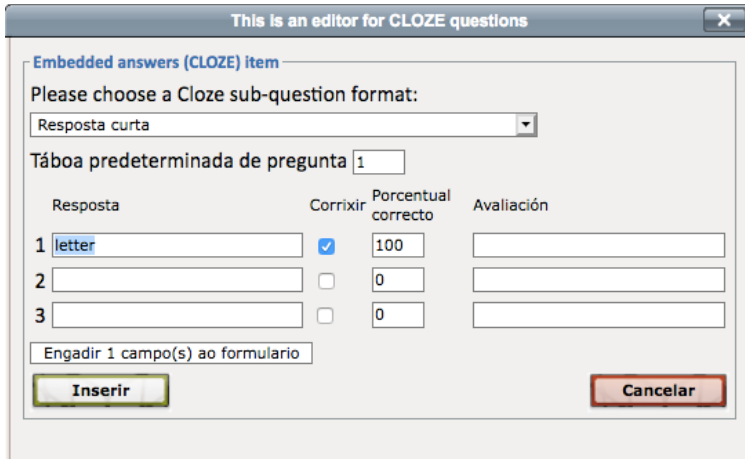

### Se escollemos **Menú despregable**:

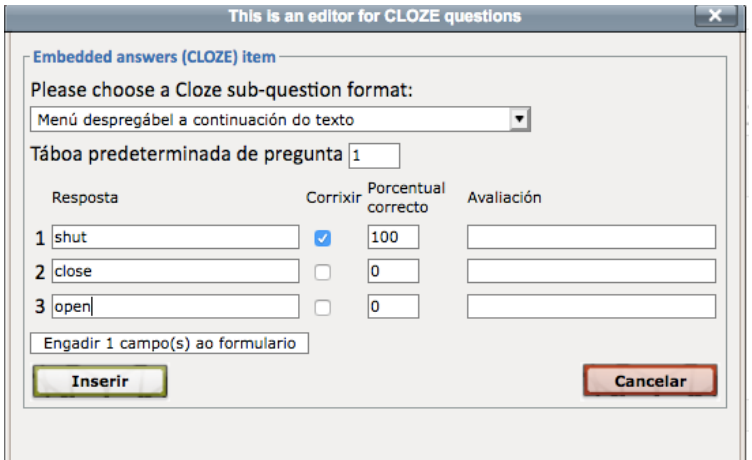

O primeira opción é a correcta e as outras non.

Se escollemos **columna vertical de botóns de opción,** vemos:

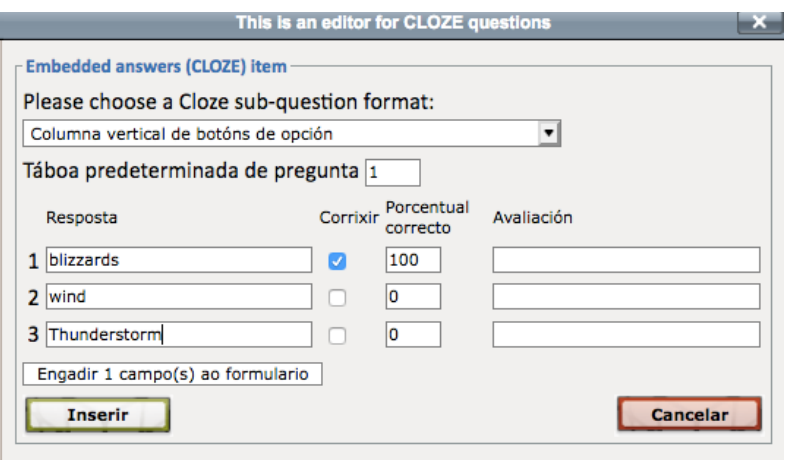

#### Coa opción **fila horizontal de botóns de opcións**

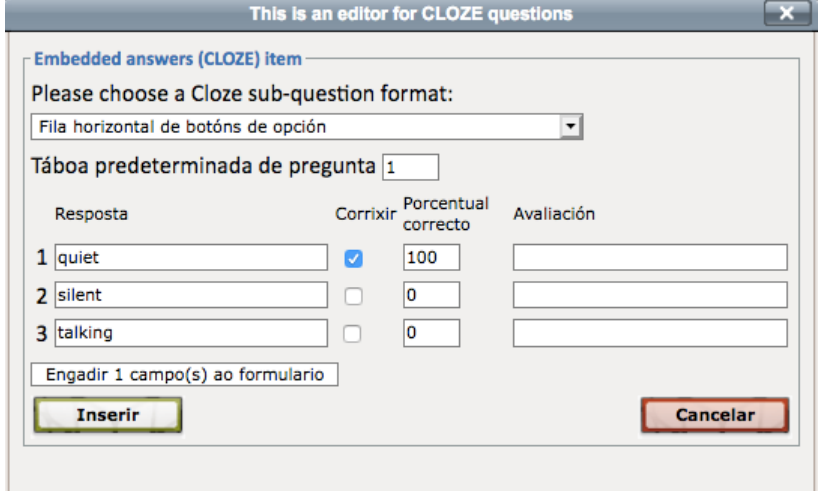

#### Ao rematar o texto orixinal verémolo así:

- ). Throughout his life, Vermeer painted approximately 35 pictures.
- 1. During the Vermeer retrospective held 20 years ago, the curator got a {1:SHORTANSWER:%100%letter#} from a man serving a prison sentence.
- 2. While the exhibition was on the US government {1:MULTICHOICE:%100%shut#~%0%close#~%0%open#} down.
- 3. Later, the exhibition was interrupted due to great {1:MULTICHOICE\_V:%100%blizzards#~%0%wind#~%0%Thunderstorm#}.
- 4. The curator said it was a quiet exhibition and visitors used to stand and be {1:MULTICHOICE\_H:%100%quiet#~%0%silent#~%0%talking#}
- 5. The woman in the painting, which is being shown nowadays is standing in profile.

### Dámoslle a gardar e ao visualizalo temos isto:

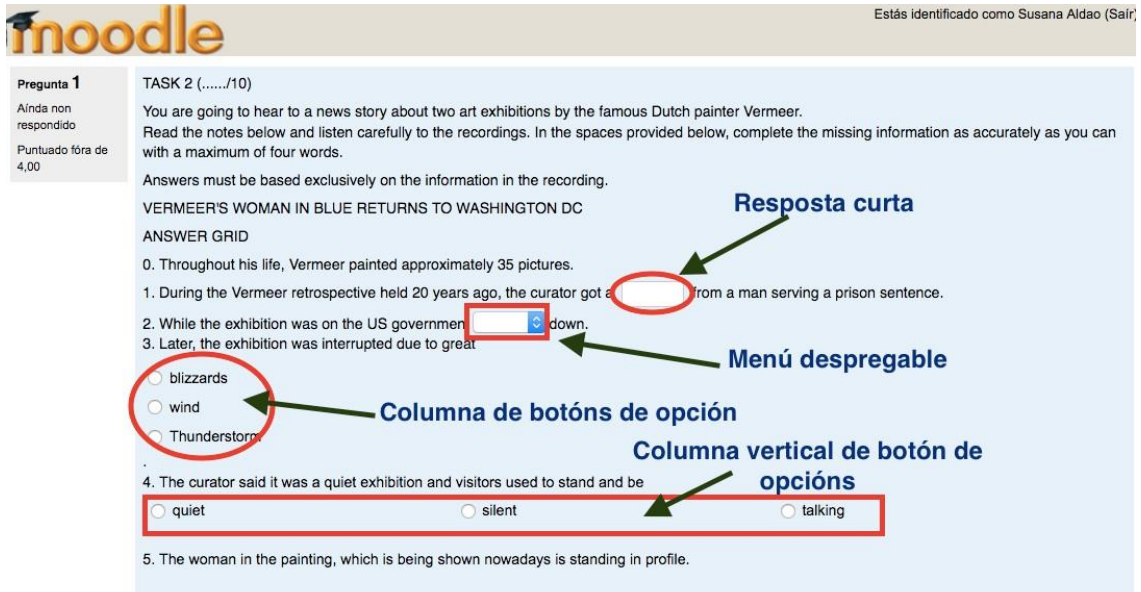

### Coincidentes

Escollemos ese tipo de pregunta e temos que ir cubrindo os campos que aparecen nas imaxes:

- A categoría na que a incluímos
- Nome da pregunta
- Texto da pregunta
- Comentarios que queiramos incluír
- Escollas dispoñibles
- Barallar respostas: se queremos que aparezan desordenadas as opcións que llesofrecemos
- As respostas que son válidas
- Gardamos ao final

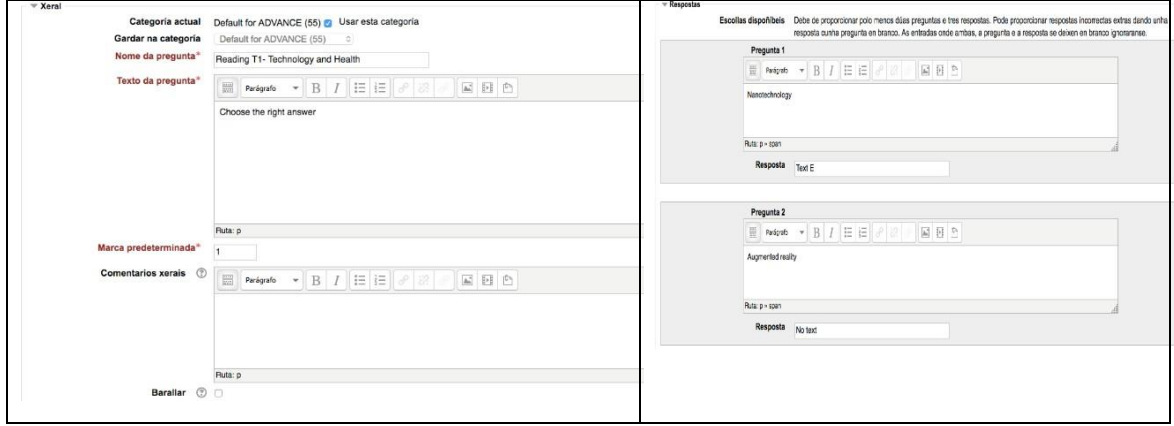

≂

### E así é como queda a pregunta

TASK<sub>1</sub>

Pregunta<sup>1</sup> Ainda non<br>respondido

#### **BACK**

You are going to hear different authors giving a short description of their books... Puntuado fora de You are going to hear different authors giving a short description of their books..<br>Total Head headings B-I carefully and listen to the recordings. IN BLOCK CAPITALS, write the letter of the heading which provided, as in example 0. There is one extra heading which does not go with any of the recordings. Answers must be based exclusively on the information in the recording.

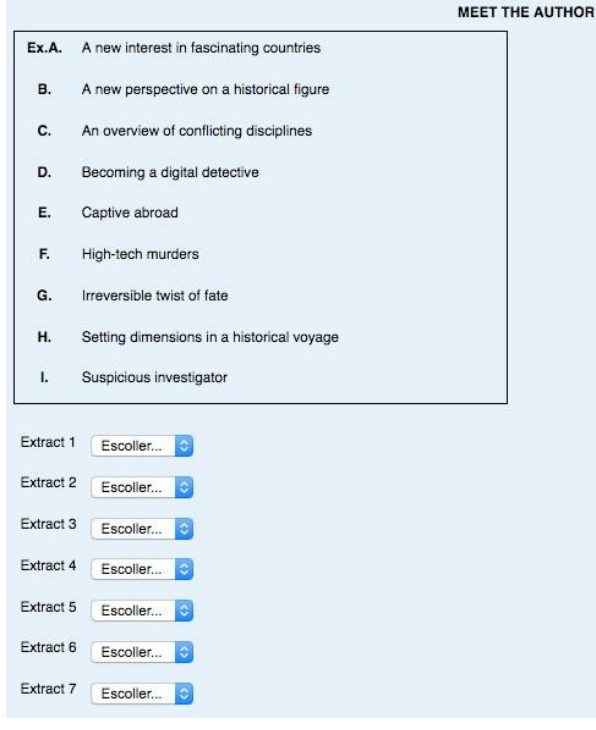

#### Descrición

Esta non é unha pregunta pero sérvenos para facer unha introdución a un exercicio. É útil cando queremos facer un exercicio de comprensión lectora e queremos que o alumnado poida vero texto ao mesmo tempo que responden as preguntas.

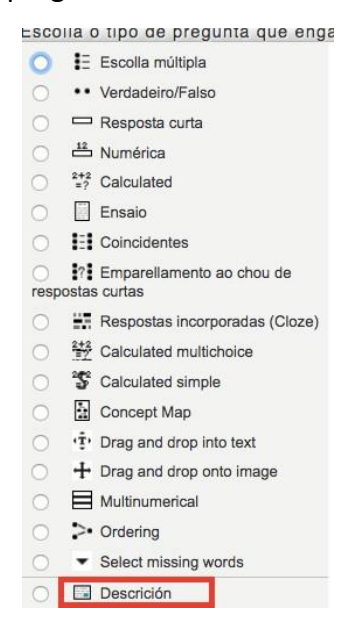